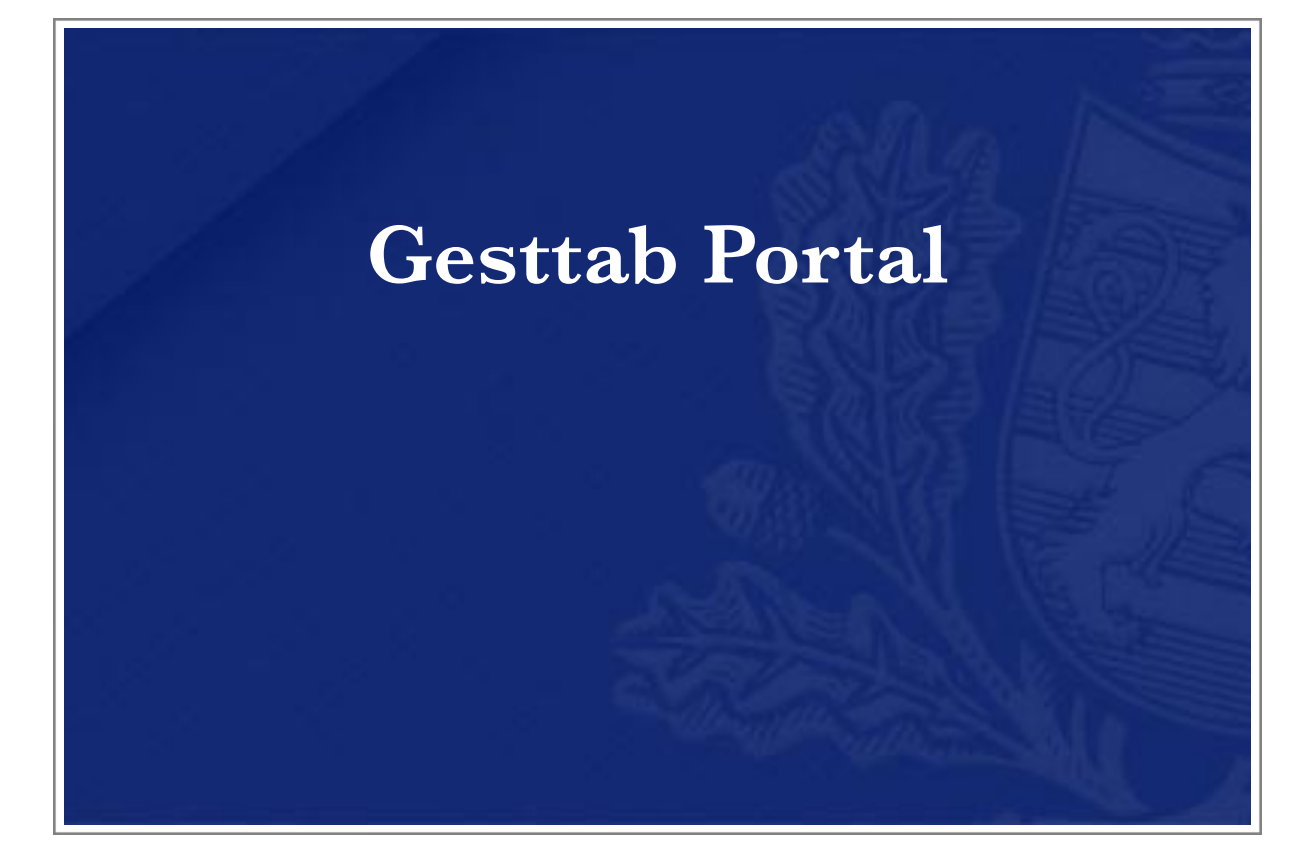

# User Guide

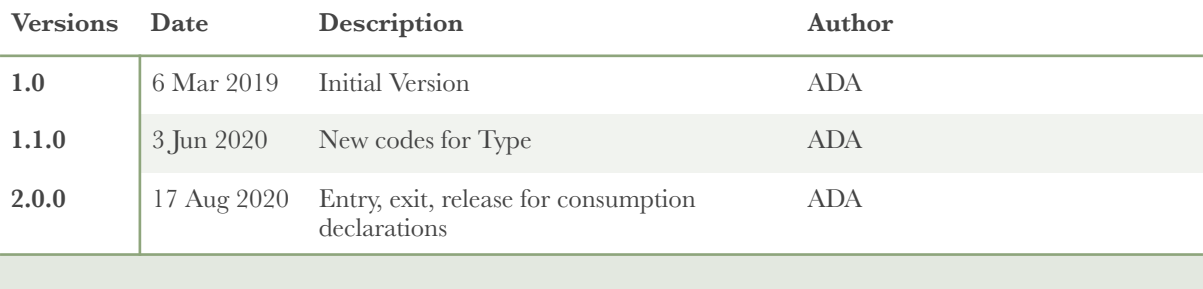

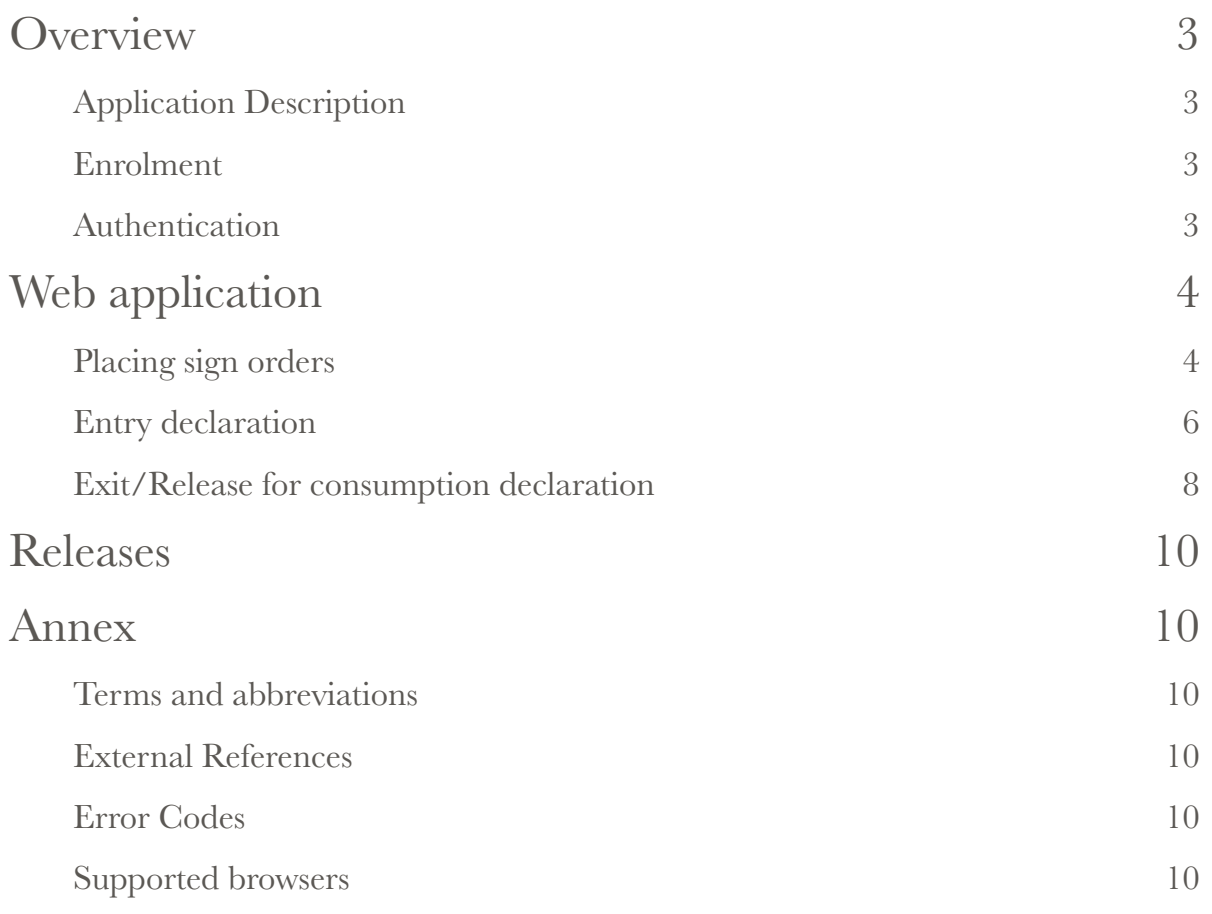

## <span id="page-2-0"></span>**Overview** *Application Description*

<span id="page-2-1"></span>Gesttab Portal is a web application for Economic Operators who need to order tobacco related Fiscal Signs as well as entry and exit of their products.

#### <span id="page-2-2"></span>*Enrolment*

Prior to using the application, users need to be granted access. This is done by contacting Custom and Excise Administration helpdesk service. The complete enrolment process won't be described in this document and will be given by designated service.

Helpdesk service can be reached :

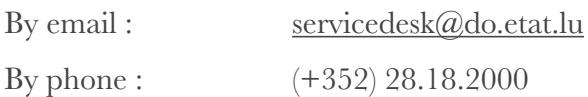

#### <span id="page-2-3"></span>*Authentication*

Authentication is delegated to CTIE eAccess portal and requires users to have a Luxtrust authentication device such as USB Stick, token, …

## <span id="page-3-1"></span><span id="page-3-0"></span>Web application *Placing sign orders*

This part of the application allows a user to order signs.

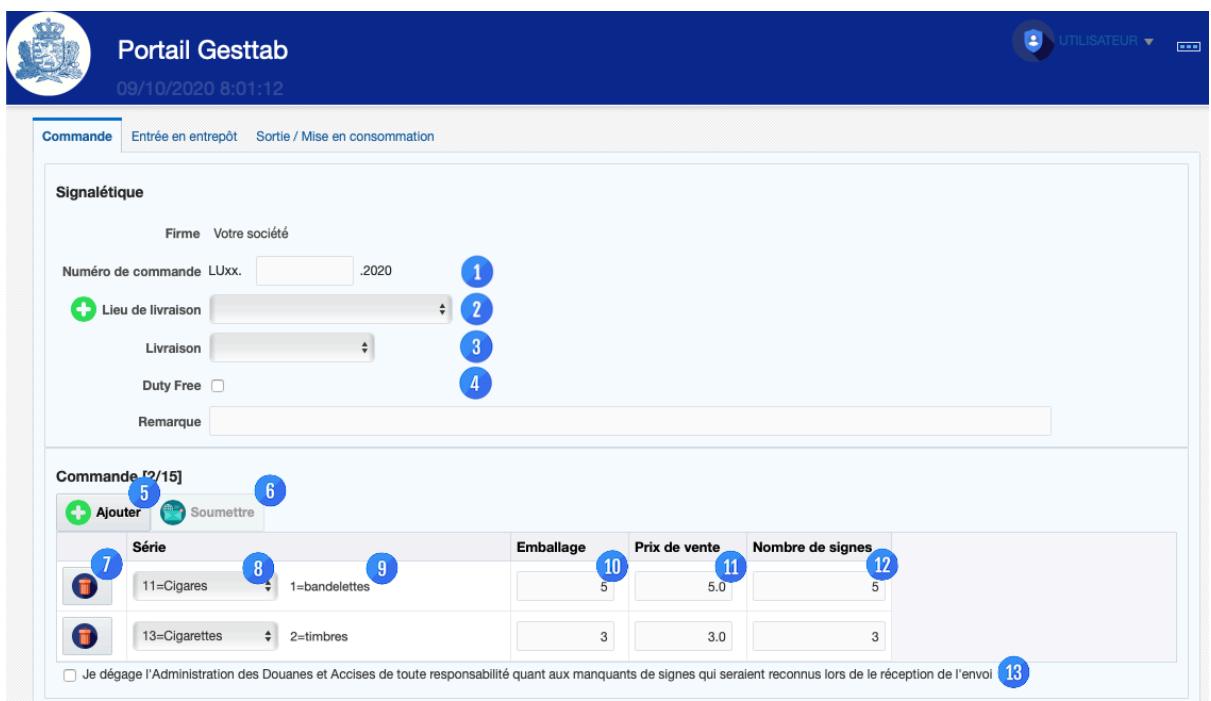

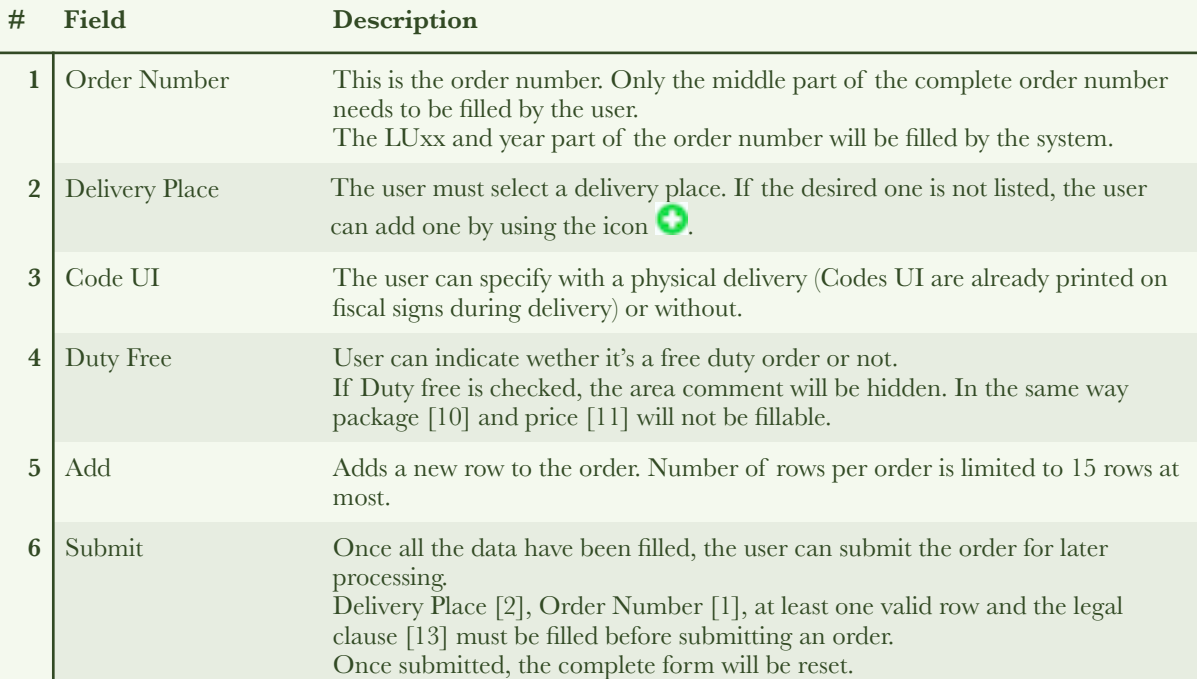

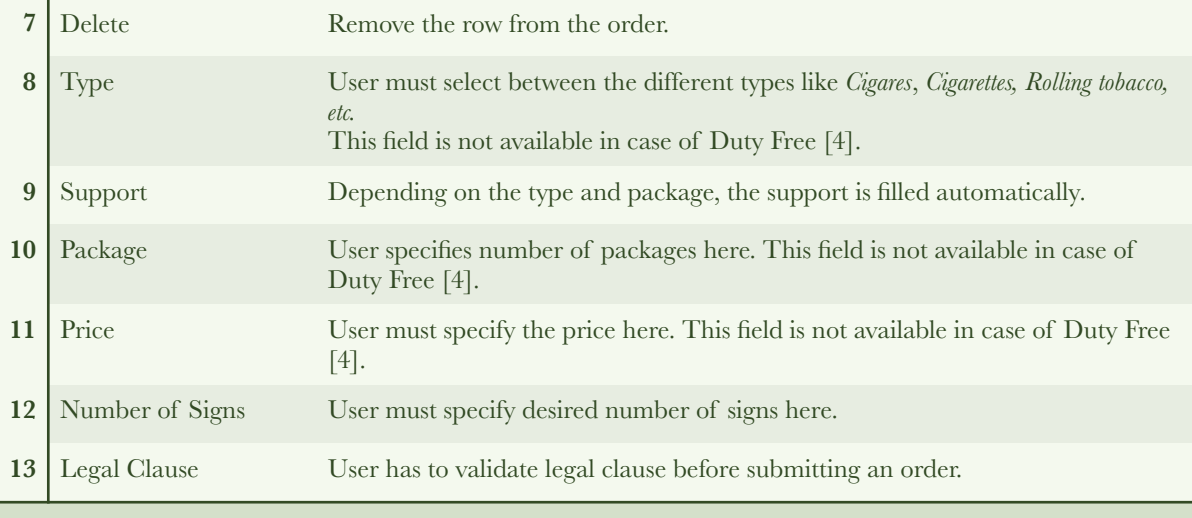

#### <span id="page-5-0"></span>*Entry declaration*

This part of the application allows to submit entries in warehouse.

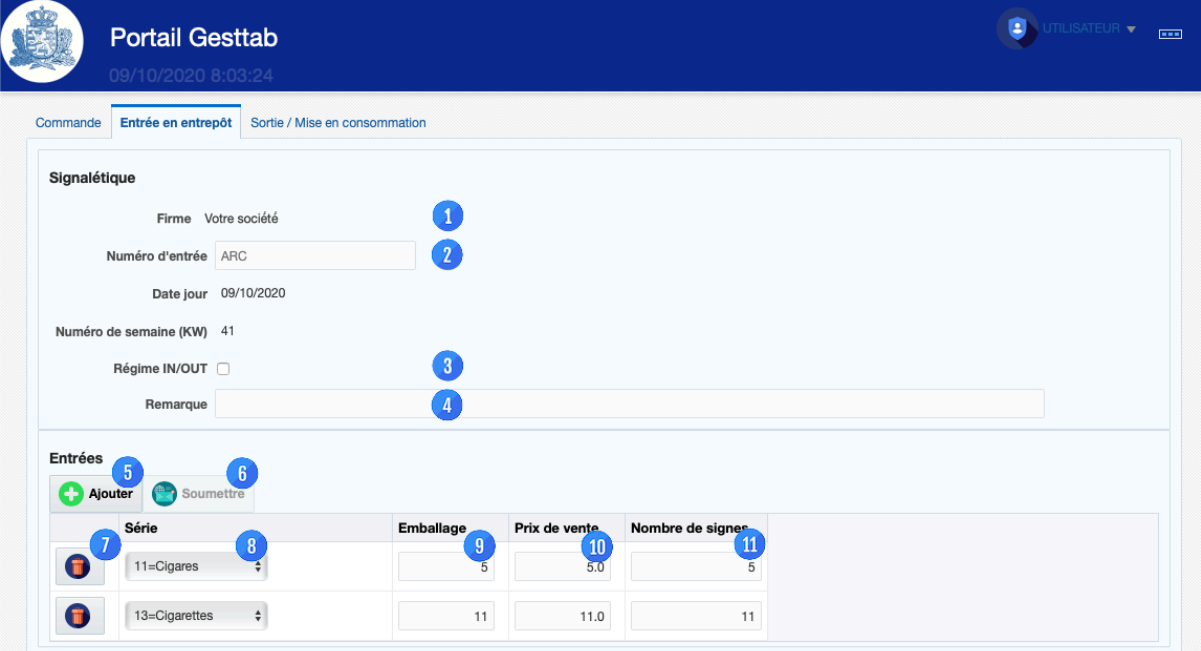

#### <span id="page-7-0"></span>*Exit/Release for consumption declaration*

This part of the application allows to submit exits and releases for consumption declarations.

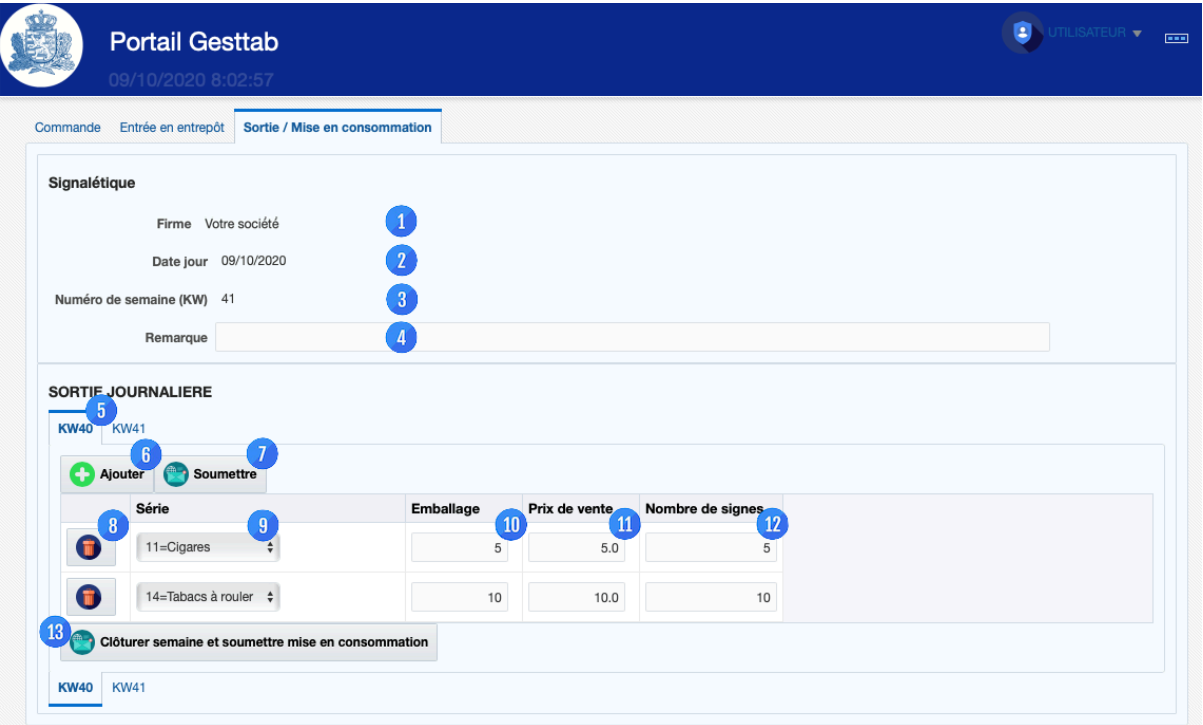

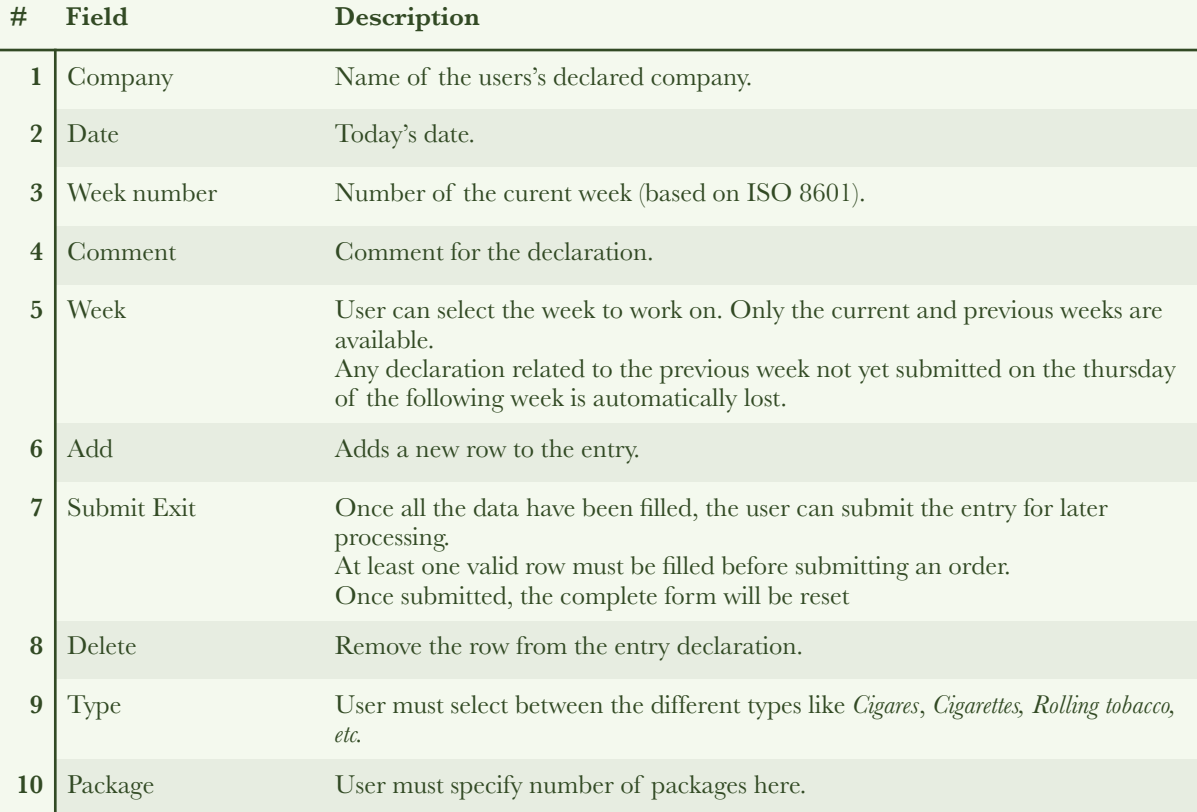

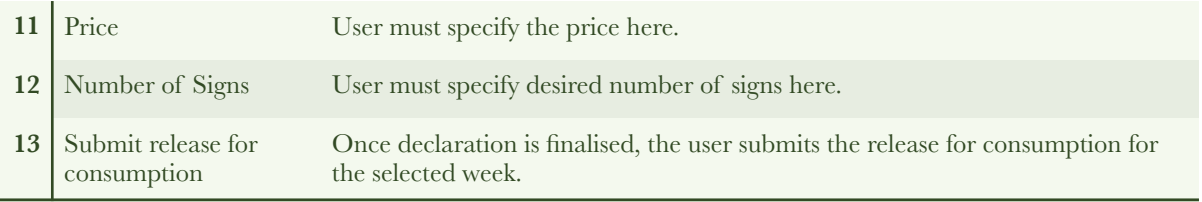

## <span id="page-9-0"></span>Releases

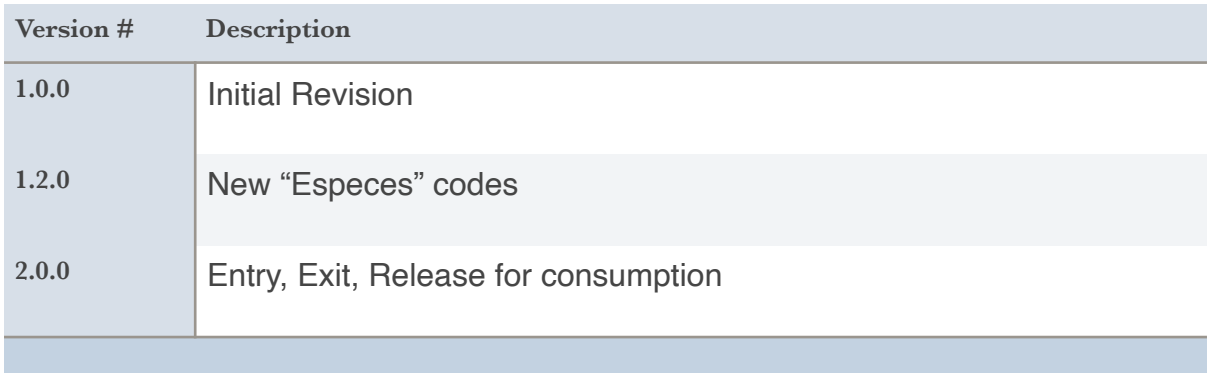

### <span id="page-9-2"></span><span id="page-9-1"></span>Annex *Terms and abbreviations*

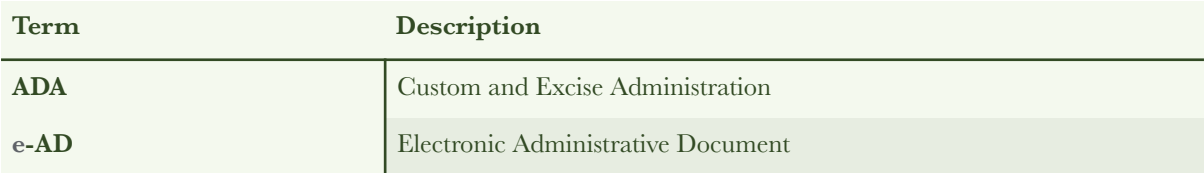

#### <span id="page-9-3"></span>*External References*

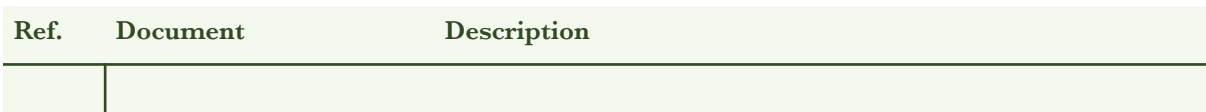

<span id="page-9-4"></span>*Error Codes* 

N/A

<span id="page-9-5"></span>*Supported browsers* 

Firefox

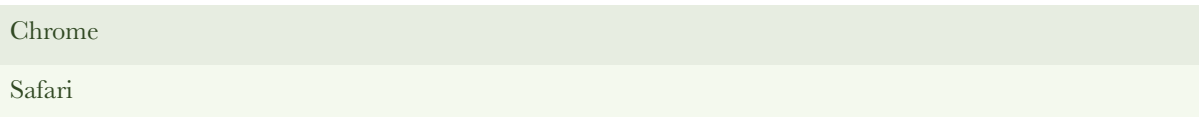